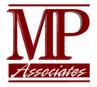

# SafeNet/i

Product Enhancements: PTF10.39

Support for IPv6 File server format PWFS0200 New WRKSNUSRS command

# Table of Contents

| I.  | Function Overview         | 2 |
|-----|---------------------------|---|
| II. | Prerequisites             | 2 |
|     | Activating new features   |   |
|     | Post-Upgrade Requirements |   |
|     | Additional References     |   |

#### **Function Overview**

SafeNet/i is introducing new features in this product update.

- Support for TCPIP IPv6 addressing.
   All network transaction activity logged in SafeNet will contain the full IPv6 client address if available.
   All SafeNet reporting and analysis features will now support IPv6 addresses.
- 2. Support for the new \*File Server format PWFS0200 under iOS V7R3 and above. See IBM documentation for additional information on this format.
- 3. New command WRKSNUSRS displays a full list/matrix of all defined SafeNet users.

#### **Prerequisites**

- 1. SafeNet/i has tested it's IPv6 support at all iOS levels V7R1M0 and above. At lower iOS levels, full support of IPv6 may not be available. See IBM documentation for IPv6 support information.
- 2. The new File Server exit point format PWFS0200 is only available at iOS level V7R3 and above.

## Activating new features

- 1. IPv6 support is automatically available after this update is installed. No additional steps are required.
- 2. The new File Server format (PWFS0200) will not be activated unless:
  - a. You are currently at iOS V7R3 or above and this is the first time SafeNet has been installed on the system.

OR:

- b. If installing this update to a system where a previous version of SafeNet is installed and you **OPTIONALLY** want to utilize the new PWFS0200 format, perform the steps below:
  - i. Be at iOS V7R3 or above.
  - ii. De-activate SafeNet.
  - iii. Call the program ADDNEW0200. This will duplicate the WRKUSRSRV entries for any users with PWFS0100 formats, and create new PWFS0200 format entries for each defined user. It will also set the current security settings for PWFS0200 equal to the settings that were for PWFS0100.

ADDLIBLE PCSECDTA
CALL PCSECLIB/ADDNEW0200

- iv. Re-Activate SafeNet.
- v. Use the WRKSRV command to verify the upgrade to PWFS0200. (Use F4 in WRKSRV to view the format names)
- vi. Restart IBMi NetServer via iSeries Navigator.

## Post-Upgrade Requirements

After you install this upgrade, your on-line archived transaction records in file TRAPARCW will automatically be converted into the new IPv6 format.

For TRAPARCW files that have been moved to off-line storage:

Before you can use any TRAPARCW files for reporting, they must first be converted to the new IPV6 format.

Restore your off-line TRAPARCW file to a work library.

CALL PCSECLIB/CVTARC1CL PARM('yourworklibrary')

#### Additional References

See the SafeNet/i Reference guide at www.safeneti.com